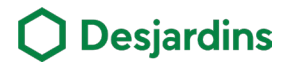

# Credit card limit management  $\square \square$

Become autonomous in managing your credit card limit.<br>
1. Requires no contact.

#### Benefits

- 
- 2. Increase your credit card limit on your own.

#### **Steps**

Log in to AccèsD or the Desjardins mobile services app, then select a credit card.

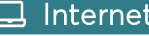

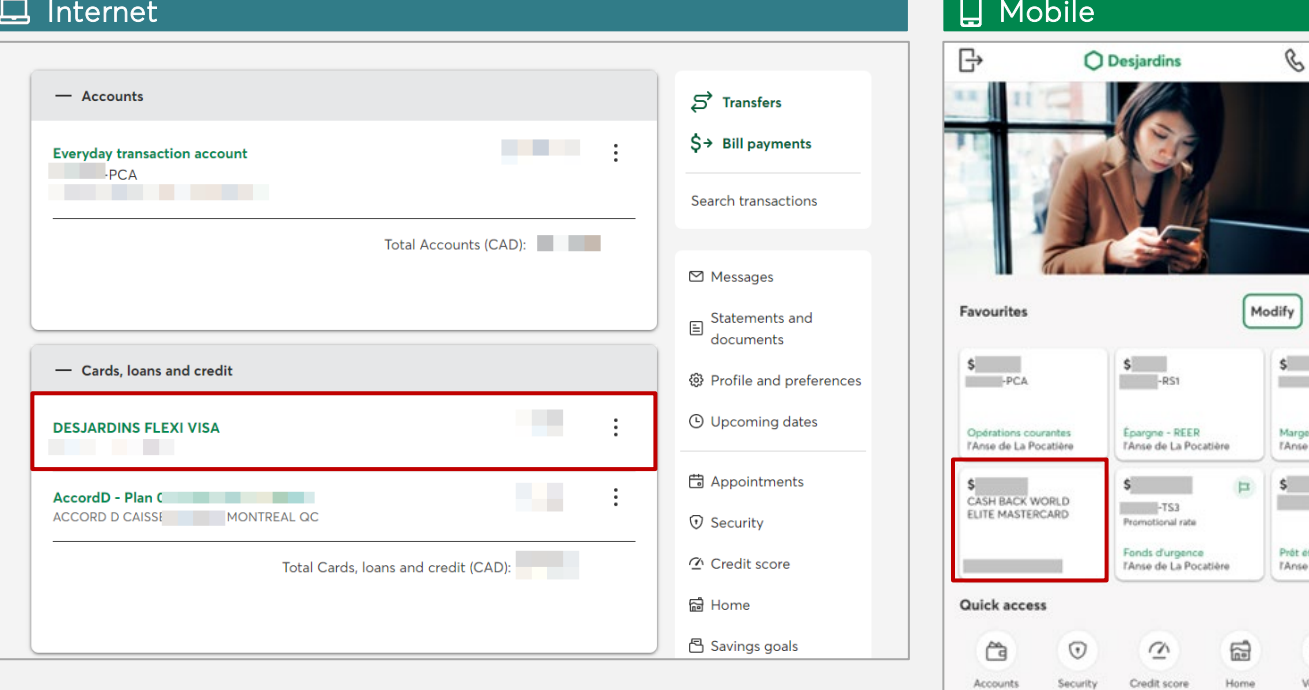

 $\sum$ 

### Click Manage card.

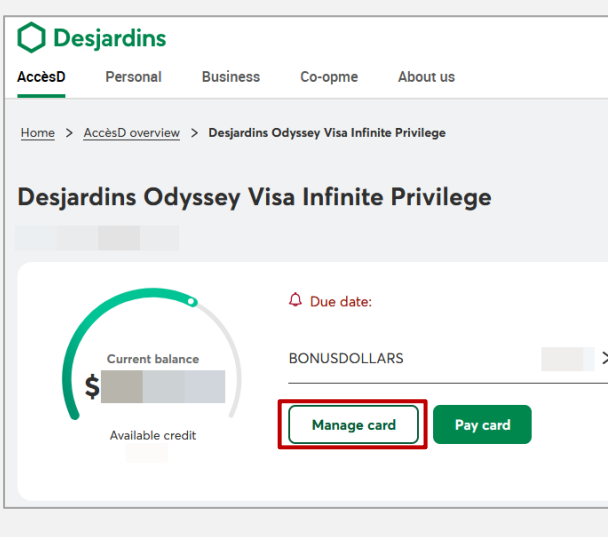

## $\left| \bigcirc \right|$  Click Manage limit.

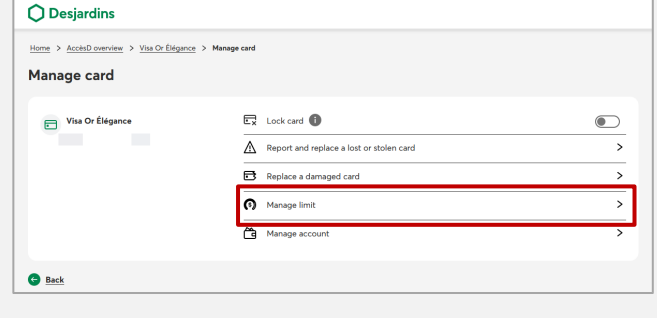

\$+

 $\Im$ 

ಧ

 $\,\boxdot$ 

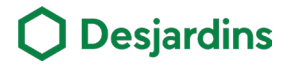

# Credit card limit management  $\square \square$

### **Steps**

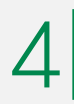

6

• Read the box in blue before continuing and enter the desired amount.  $4$   $\cdot$  Read the box in blue before<br>
continuing and enter the desired<br>  $\frac{5}{2}$ 

• Click Continue.

- 
- 
- Confirm the information et click Continue.
- Depending on your situation, certain additional information may be requested.

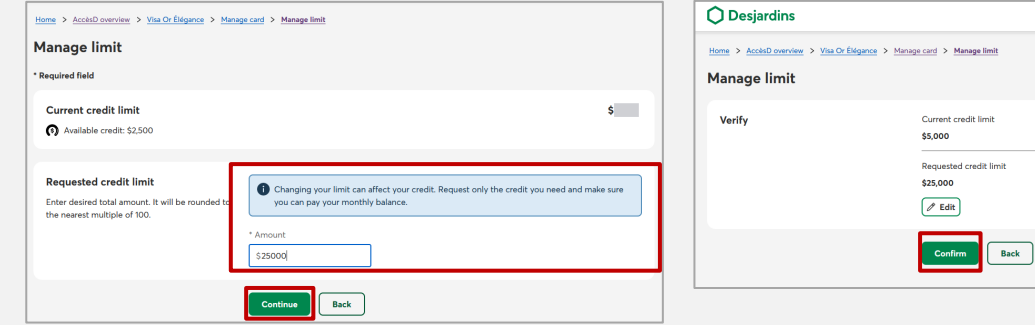

You will receive your confirmation number.

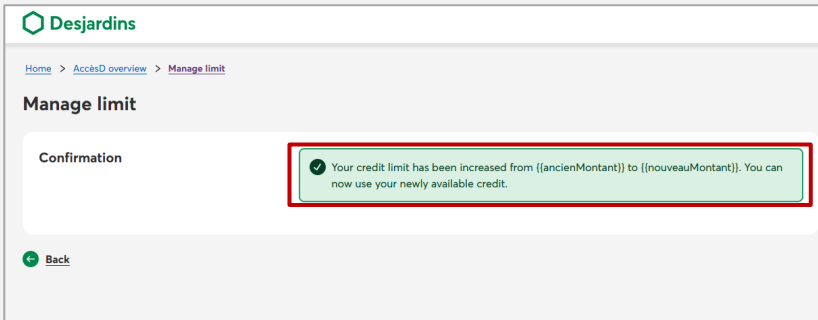